# **Beschreibung der Funktionen der Maske <Meeting>, <Grunddaten>**

\_\_\_\_\_\_\_\_\_\_\_\_\_\_\_\_\_\_\_\_\_\_\_\_\_\_\_\_\_\_\_\_\_\_\_\_\_\_\_\_\_\_\_\_\_\_\_\_\_\_\_\_\_\_\_\_\_\_\_\_\_\_\_\_\_\_\_\_\_\_\_\_\_\_\_\_\_\_\_\_\_\_\_\_\_\_\_\_\_

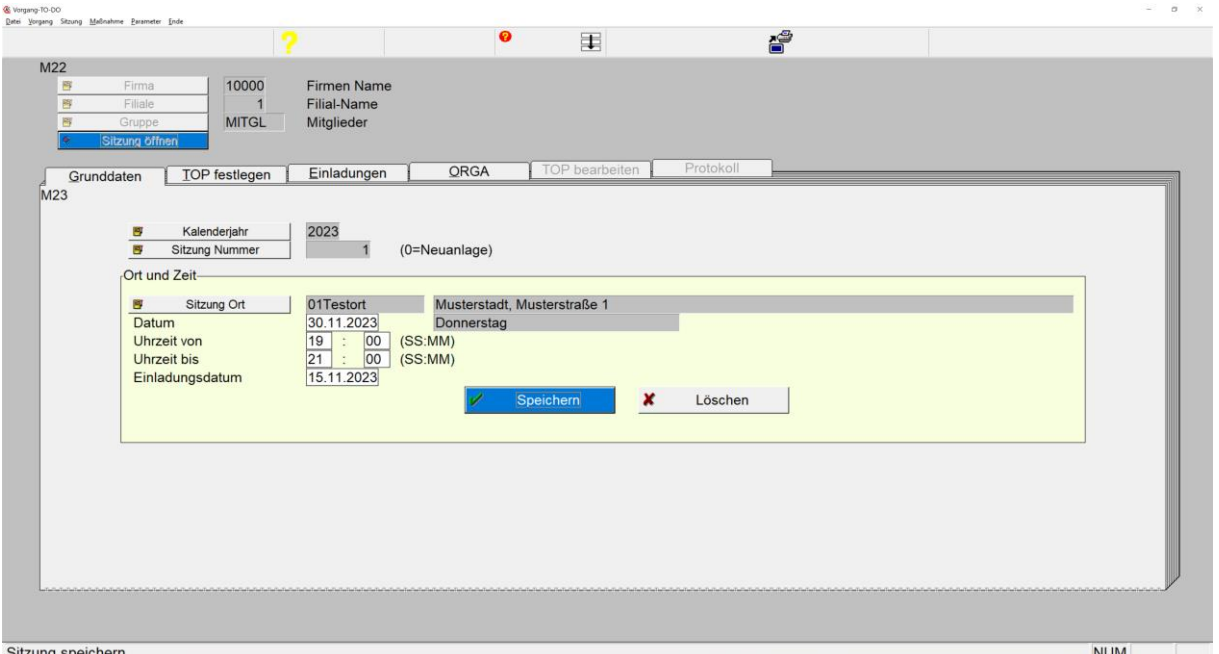

*Maske: <Parameter>, <ORGA>*

Der Aufruf dieser Maske erfolgt über den Button <Sitzung öffnen> der Grundmaske <Sitzung>.

Die Grunddaten für die Sitzung sind über die Funktionen dieser Maske unter den Vorgaben der Grundmaske <Sitzung> für die Gruppe der Firma anzulegen.

#### 1. **Button <Firma>**

ermöglicht die Auswahl einer gespeicherten Firma.

### 2. **Button <Filiale>**

ermöglicht die Auswahl einer gespeicherten Filiale zur gewählten Firma.

# 3. **Button <User>**

ermöglicht die Auswahl eines gespeicherten.

# 4. **Button <Gruppe>**

öffnet eine Tabelle zur Auswahl einer zur Firma hinterlegten Gruppe. Mittels Taste <F7> besteht die Möglichkeit zur Bearbeitung oder Neuanlage einer Gruppe zur Firma.

\_\_\_\_\_\_\_\_\_\_\_\_\_\_\_\_\_\_\_\_\_\_\_\_\_\_\_\_\_\_\_\_\_\_\_\_\_\_\_\_\_\_\_\_\_\_\_\_\_\_\_\_\_\_\_\_\_\_\_\_\_\_\_\_\_\_\_\_\_\_\_\_\_\_\_\_\_\_\_\_\_\_\_\_\_\_\_\_\_

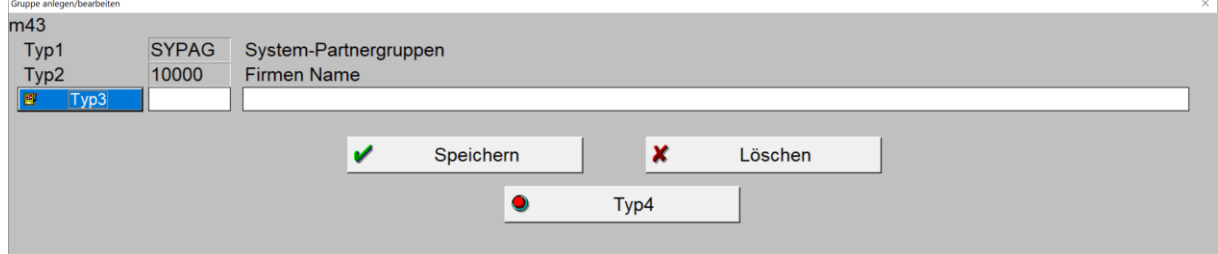

*Maske: <Gruppe anlegen/bearbeiten>*

#### 5. **Button <Kalenderjahr>**

öffnet eine Tabelle zur Auswahl bereits hinterlegten Kalenerjahre. Die Neuanlage eines Kalenderjahres erfolgt über die Taste <F7>, wenn sich der Curor auf dem Button <Kalenderjahr> befindet.

\_\_\_\_\_\_\_\_\_\_\_\_\_\_\_\_\_\_\_\_\_\_\_\_\_\_\_\_\_\_\_\_\_\_\_\_\_\_\_\_\_\_\_\_\_\_\_\_\_\_\_\_\_\_\_\_\_\_\_\_\_\_\_\_\_\_\_\_\_\_\_\_\_\_\_\_\_\_\_\_\_\_\_\_\_\_\_\_\_

### 6. **Button <Sitzungs Nummmer>**

öffnet eine Tabelle zur Auswahl einer Sitzungsnummer des gewählten Kalenderjahres. Die Vorbereitung für eine Neuanlage erfordert die Initialisierung der Nummer auf Null durch Betätigung der Taste <Sitzung Nummer> sowie unmittelbar danach die Betätigung der Taste <ESC>.

# 7. **Button <Sitzungsort>**

öffnet eine Tabelle zur Auswahl eines für die Filiale hinterlegten Sitzungsortes. Mittels Taste <F7> besteht die Möglichkeit einer Neuanlage eines Sitzungsortes. Dieser sollte mit Angabe des Ortes und der Straße erfasst werden, damit diese Werte später zum Beispiel in den einschlägigen Word Dokumenten erscheinen.

Nach Befüllen der weiteren Felder ist der angezeigte Datensatz zu speichern.

\_\_\_\_\_\_\_\_\_\_\_\_\_\_\_\_\_\_\_\_\_\_\_\_\_\_\_\_\_\_\_\_\_\_\_\_\_\_\_\_\_\_\_\_\_\_\_\_\_\_\_\_\_\_\_\_\_\_\_\_\_\_\_\_\_\_\_\_\_\_\_\_\_\_\_\_\_\_\_\_\_\_\_\_\_\_\_\_\_